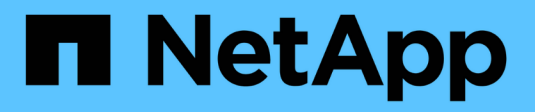

### **Créer des référentiels**

SnapManager for SAP NetApp April 19, 2024

This PDF was generated from https://docs.netapp.com/fr-fr/snapmanager-sap/windows/concept-how-toorganize-repositories.html on April 19, 2024. Always check docs.netapp.com for the latest.

# **Sommaire**

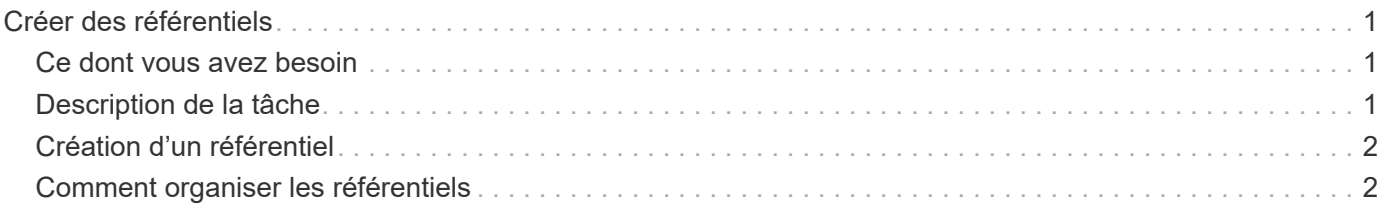

## <span id="page-2-0"></span>**Créer des référentiels**

SnapManager nécessite un référentiel sur un hôte pour héberger les données concernant les opérations que vous effectuez.

### <span id="page-2-1"></span>**Ce dont vous avez besoin**

Assurez-vous que les tâches suivantes sont effectuées :

#### **Étapes**

- 1. Créez un utilisateur Oracle et un mot de passe dans la base de données du référentiel.
- 2. Autoriser l'accès de l'utilisateur au référentiel.

Pour un référentiel, SnapManager pour SAP nécessite au moins une taille de bloc de 4 Ko pour l'espace de stockage dans lequel il est installé. Pour vérifier la taille de bloc, utilisez la commande SQL suivante :

```
select a.username, a.default tablespace, b.block size
from dba users a, dba tablespaces b
a.username = repo_user
```
où

- \* a.default tablespace = b.tablespace name
- a.username = le nom d'utilisateur sur le référentiel

### <span id="page-2-2"></span>**Description de la tâche**

Si vous mettez à niveau les référentiels, vous devez redémarrer le serveur SnapManager pour redémarrer les plannings associés.

#### **Étape**

1. Pour créer le référentiel, entrez la commande repository create, au format général suivant :

```
smsap repository create -repository -dbname repo_service_name -host repo_host
-login -username repo_username -port repo_port [-force] [-noprompt] [-quiet |
-verbose]
```
Où ?

- -repository -dbname est le nom de la base de données du référentiel.
- -host est le nom de l'hôte du référentiel.
- -username est le nom de l'utilisateur de la base de données qui a accès au référentiel.
- -port est le port de l'hôte. Les autres options de cette commande sont les suivantes :

```
[-force] [-noprompt]
```
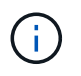

Si vous disposez d'un référentiel existant portant le même nom et que vous utilisez le -force option, toutes les données d'un schéma de référentiel existant seront écrasées.

### <span id="page-3-0"></span>**Création d'un référentiel**

La ligne de commande suivante crée un référentiel.

```
smsap repository create -repository -dbname HR1
-host server1 -login -username admin -port 1521
```
### <span id="page-3-1"></span>**Comment organiser les référentiels**

Vous pouvez organiser vos référentiels SnapManager pour répondre aux besoins de votre entreprise. Vous pouvez les organiser de différentes manières, notamment par type d'application et par utilisation.

Vous pouvez organiser les référentiels de plusieurs manières. Deux méthodes sont les suivantes :

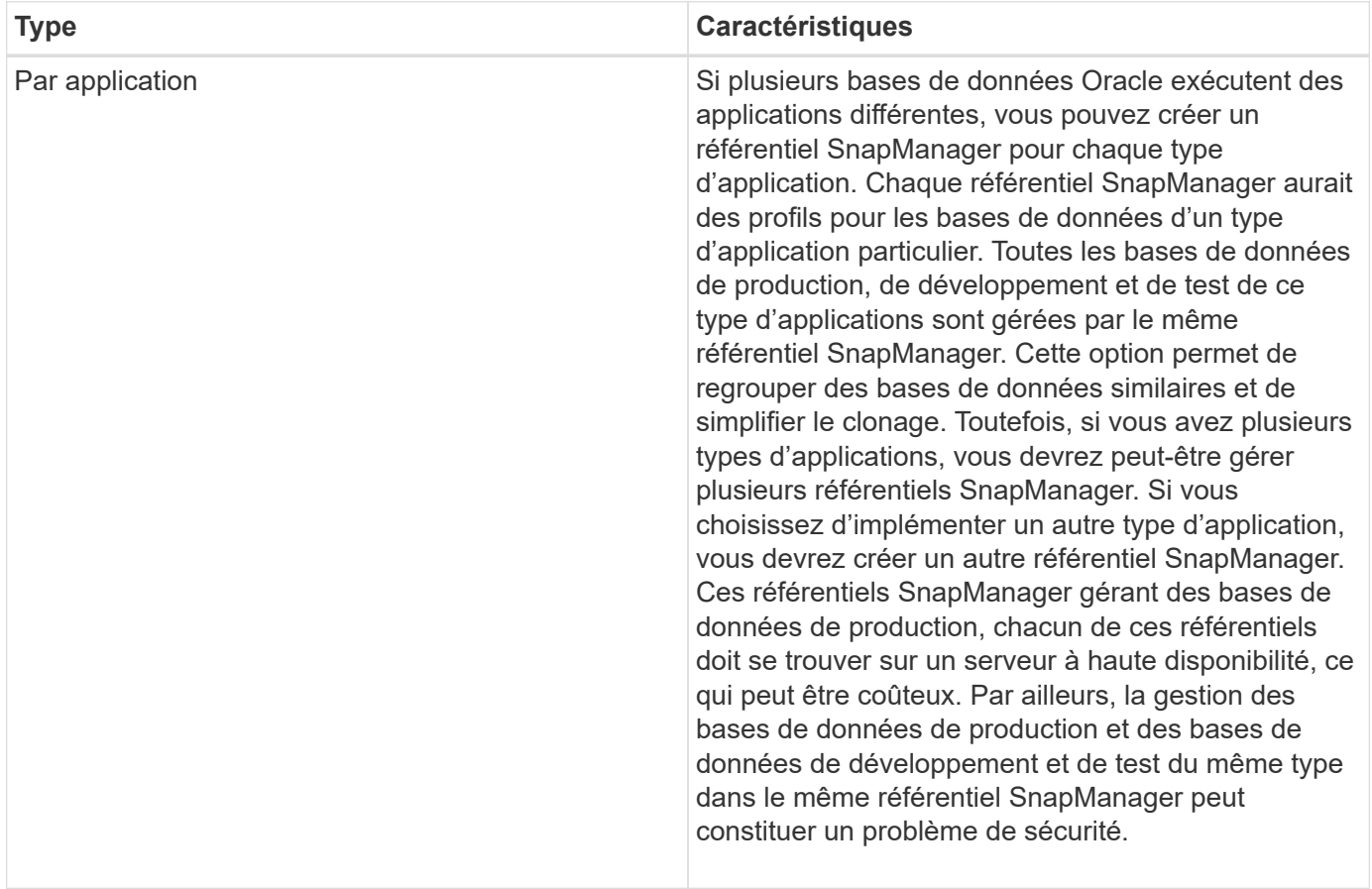

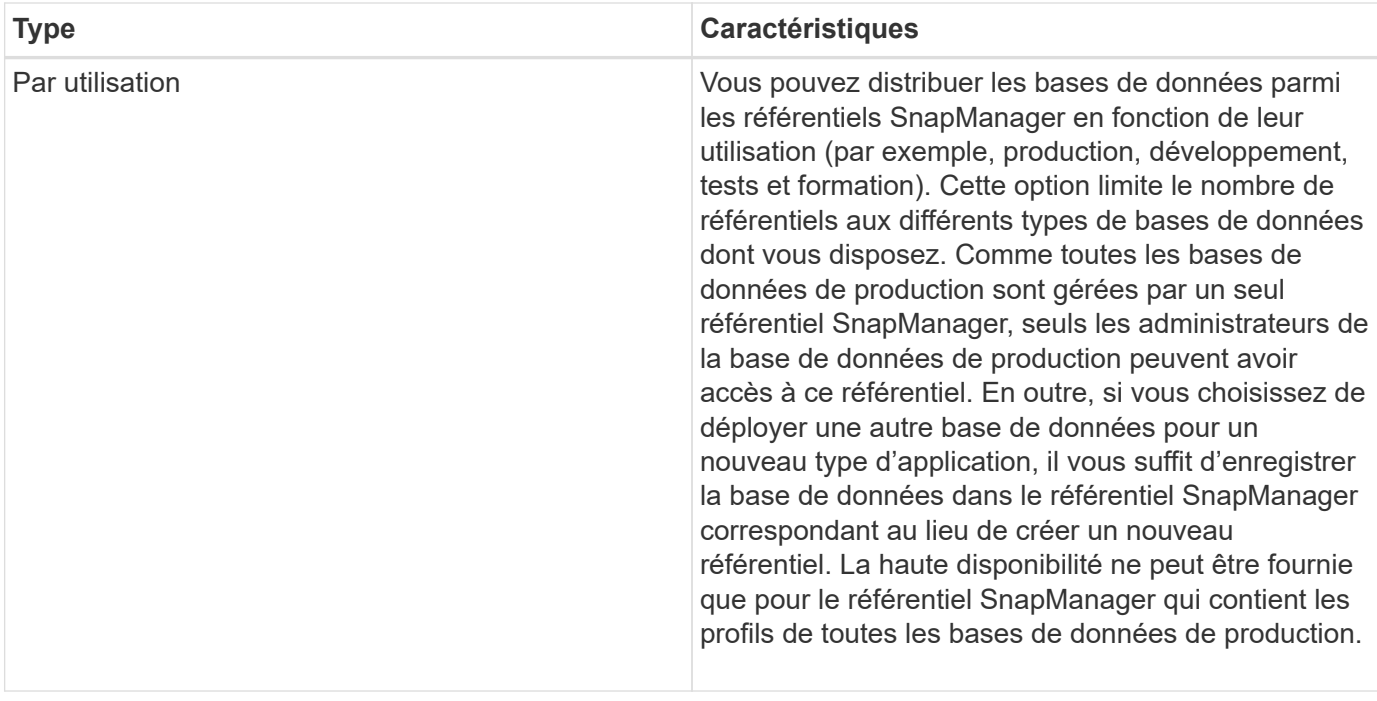

SnapManager pour Oracle et SnapManager pour SAP ne doivent pas partager le même référentiel. Pour SnapManager pour Oracle et SnapManager pour SAP, vous devez utiliser un référentiel différent (un autre utilisateur de base de données Oracle) pour chaque produit si les deux dans votre environnement. L'utilisation d'un référentiel différent, dans des bases de données identiques ou différentes, offre davantage de flexibilité en autorisant des cycles de mise à niveau indépendants pour chaque produit.

#### **Informations sur le copyright**

Copyright © 2024 NetApp, Inc. Tous droits réservés. Imprimé aux États-Unis. Aucune partie de ce document protégé par copyright ne peut être reproduite sous quelque forme que ce soit ou selon quelque méthode que ce soit (graphique, électronique ou mécanique, notamment par photocopie, enregistrement ou stockage dans un système de récupération électronique) sans l'autorisation écrite préalable du détenteur du droit de copyright.

Les logiciels dérivés des éléments NetApp protégés par copyright sont soumis à la licence et à l'avis de nonresponsabilité suivants :

CE LOGICIEL EST FOURNI PAR NETAPP « EN L'ÉTAT » ET SANS GARANTIES EXPRESSES OU TACITES, Y COMPRIS LES GARANTIES TACITES DE QUALITÉ MARCHANDE ET D'ADÉQUATION À UN USAGE PARTICULIER, QUI SONT EXCLUES PAR LES PRÉSENTES. EN AUCUN CAS NETAPP NE SERA TENU POUR RESPONSABLE DE DOMMAGES DIRECTS, INDIRECTS, ACCESSOIRES, PARTICULIERS OU EXEMPLAIRES (Y COMPRIS L'ACHAT DE BIENS ET DE SERVICES DE SUBSTITUTION, LA PERTE DE JOUISSANCE, DE DONNÉES OU DE PROFITS, OU L'INTERRUPTION D'ACTIVITÉ), QUELLES QU'EN SOIENT LA CAUSE ET LA DOCTRINE DE RESPONSABILITÉ, QU'IL S'AGISSE DE RESPONSABILITÉ CONTRACTUELLE, STRICTE OU DÉLICTUELLE (Y COMPRIS LA NÉGLIGENCE OU AUTRE) DÉCOULANT DE L'UTILISATION DE CE LOGICIEL, MÊME SI LA SOCIÉTÉ A ÉTÉ INFORMÉE DE LA POSSIBILITÉ DE TELS DOMMAGES.

NetApp se réserve le droit de modifier les produits décrits dans le présent document à tout moment et sans préavis. NetApp décline toute responsabilité découlant de l'utilisation des produits décrits dans le présent document, sauf accord explicite écrit de NetApp. L'utilisation ou l'achat de ce produit ne concède pas de licence dans le cadre de droits de brevet, de droits de marque commerciale ou de tout autre droit de propriété intellectuelle de NetApp.

Le produit décrit dans ce manuel peut être protégé par un ou plusieurs brevets américains, étrangers ou par une demande en attente.

LÉGENDE DE RESTRICTION DES DROITS : L'utilisation, la duplication ou la divulgation par le gouvernement sont sujettes aux restrictions énoncées dans le sous-paragraphe (b)(3) de la clause Rights in Technical Data-Noncommercial Items du DFARS 252.227-7013 (février 2014) et du FAR 52.227-19 (décembre 2007).

Les données contenues dans les présentes se rapportent à un produit et/ou service commercial (tel que défini par la clause FAR 2.101). Il s'agit de données propriétaires de NetApp, Inc. Toutes les données techniques et tous les logiciels fournis par NetApp en vertu du présent Accord sont à caractère commercial et ont été exclusivement développés à l'aide de fonds privés. Le gouvernement des États-Unis dispose d'une licence limitée irrévocable, non exclusive, non cessible, non transférable et mondiale. Cette licence lui permet d'utiliser uniquement les données relatives au contrat du gouvernement des États-Unis d'après lequel les données lui ont été fournies ou celles qui sont nécessaires à son exécution. Sauf dispositions contraires énoncées dans les présentes, l'utilisation, la divulgation, la reproduction, la modification, l'exécution, l'affichage des données sont interdits sans avoir obtenu le consentement écrit préalable de NetApp, Inc. Les droits de licences du Département de la Défense du gouvernement des États-Unis se limitent aux droits identifiés par la clause 252.227-7015(b) du DFARS (février 2014).

#### **Informations sur les marques commerciales**

NETAPP, le logo NETAPP et les marques citées sur le site<http://www.netapp.com/TM>sont des marques déposées ou des marques commerciales de NetApp, Inc. Les autres noms de marques et de produits sont des marques commerciales de leurs propriétaires respectifs.